The Eagle PC can emulate the mum lock and scroll lock functions of the IBM keyboard. For example, Lotus  $1-2-3$  can be run with the Eagle PC by emulating the num lock and scroll lock funtions of the IBM PC.

- o Number of keys The Eagle PC has a 105 key keyboard while the 1BM has only 83 keys on their keyboard.
- <sup>o</sup> Nwber of function keys The Eagle PC has 24 programmable keys &nd the IBM PC has 12 programmable keys .
- o IHM Selectric compatible The Eagle PC has the return and backspace keys in the same position as the IBM selectric typewriter, whereas the IBM does not.
- o English command function The Eagle PC has marked its' function keys with the appropriate commands for ease of use. For example, an Eagle user wanting to search a document can strike the search key to perform this function. An IEM user must strike the F9 key to perform the same function. A user must
	-
- reference the User's Manual each time a task must be performed .
- o Ability to emulate

o Easier Touch of keyboard The Eagle PC has an easier touch giving' the user the advantage of typing speed and productivity.

## PRODUCT BULLETIN

## **Hardware**

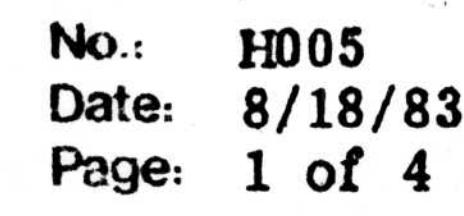

## Eagle Keyboard VS. IBM Keyboard

The Eagle 1600 and PC keyboards offer several advantages over the IEM PC keyboard:

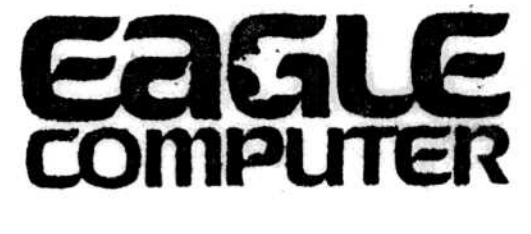

No.<br>Date<sub>r</sub> H1005  $_{\rm 10}$  8/18/83 ray<del>c</del>:<br>. or  $\overline{\phantom{a}}$ 

Many of the programs created for the IBM PC computer will also run on your Eagle 1600 or PC computer with little or no modification. However, since there are several differences between the Eagle and the IBM keyboards, you may encounter situations where the program or its documentation refers to an IBM key that is not evident on the Eagle. To alleviate this and to assist you in operating your IBM programs, the following chart compares the special function keys. To use the chart, simply read down the IEM column until you locate the key or ccnbination of keys in question, then look across to the Eagle s ide to find the correct Eagle equivalent. Keys separated by a plus sign  $(+)$  are pressed simultaneously.

**EAGLE** 

 

**IBM** 

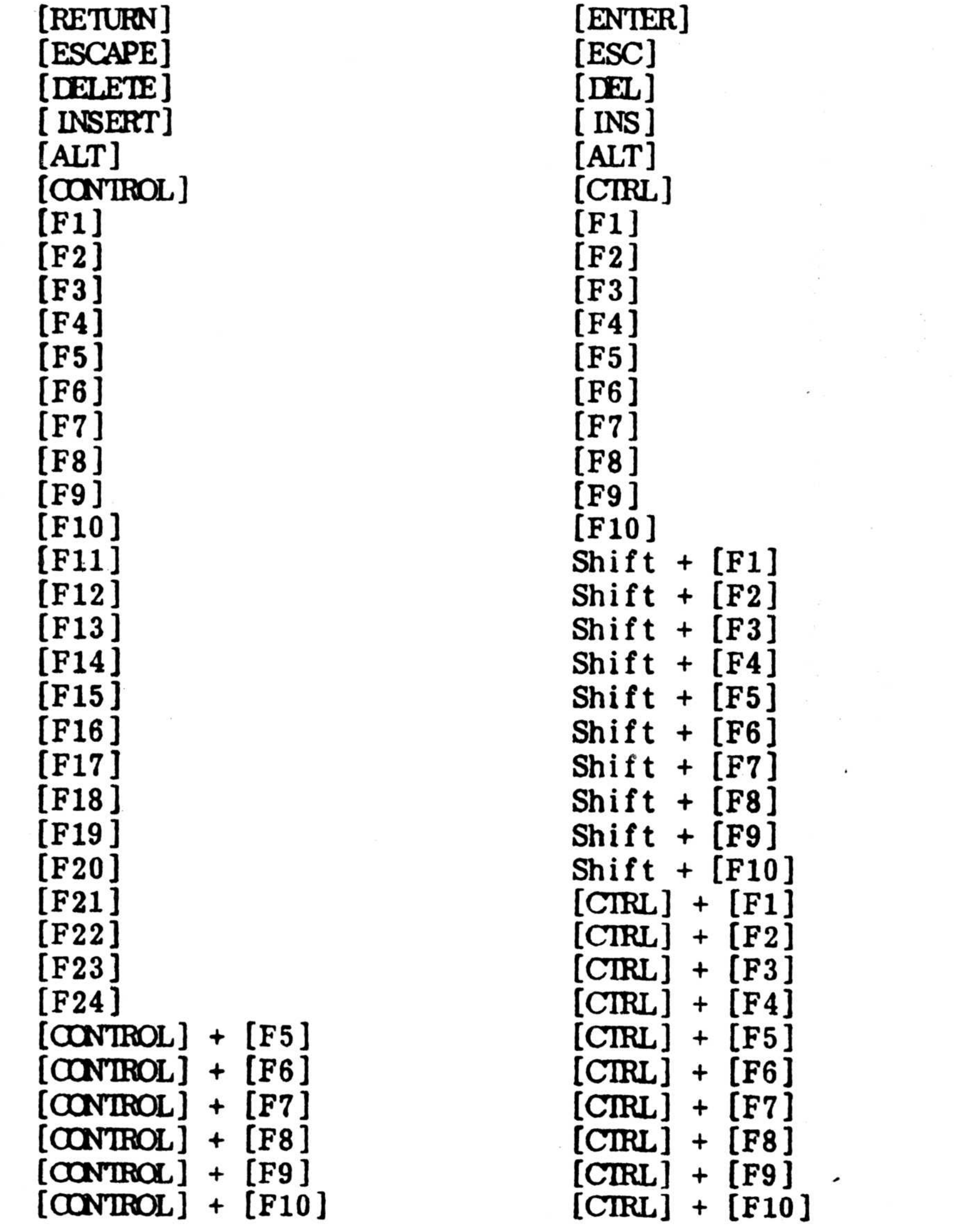

A

 $N_{1.1}$ 11005 Date: 8/18/83 Page $\overline{3}$  of 4

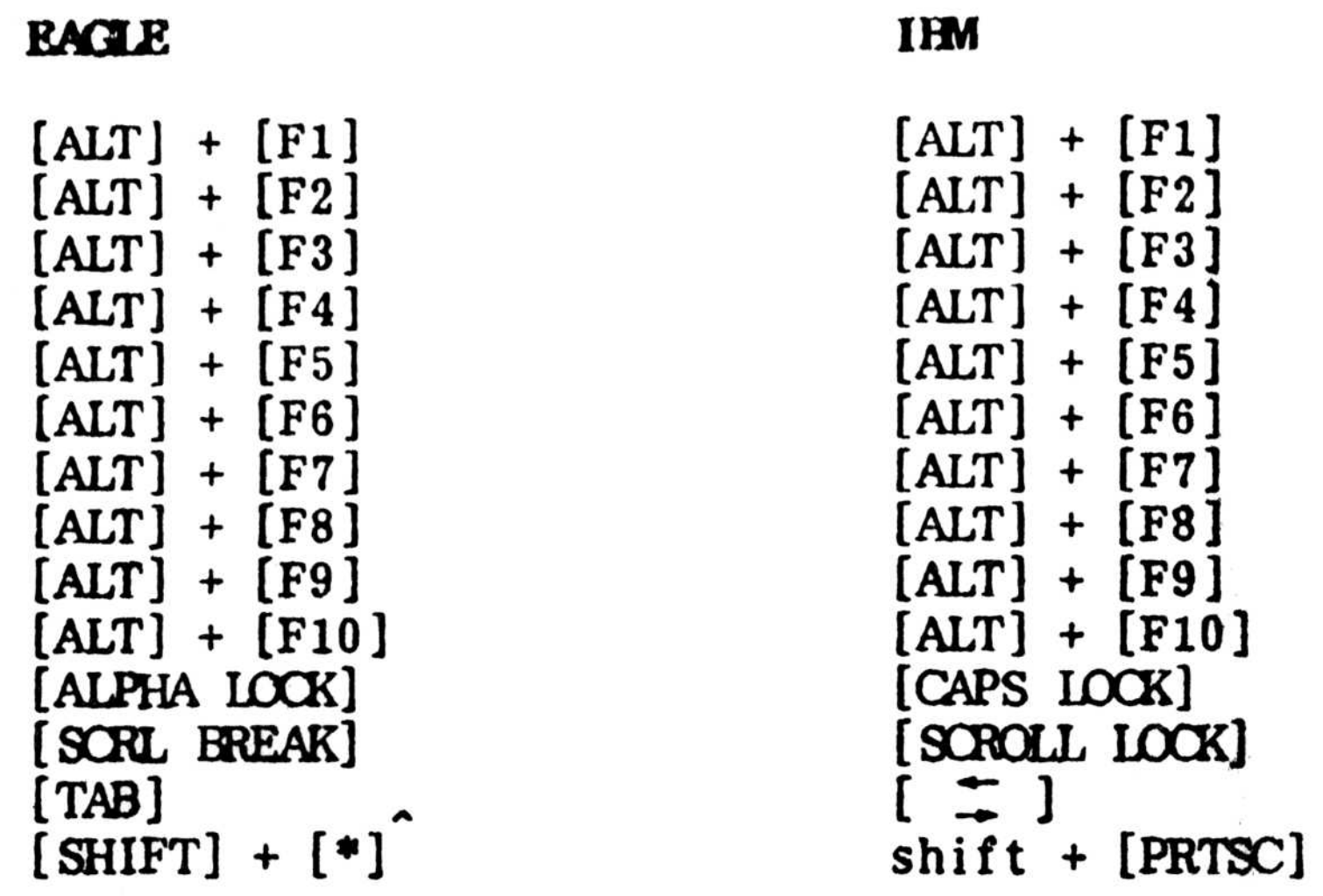

This asterisk key is located directly to the right of the calculator keypad.

The keypad on the IBM keyboard is designed to act as both a standard calculator keypad and as a means of moving the cursor around the screen. The keypad is switched from one function to the other with the [NUM LOCK] key.

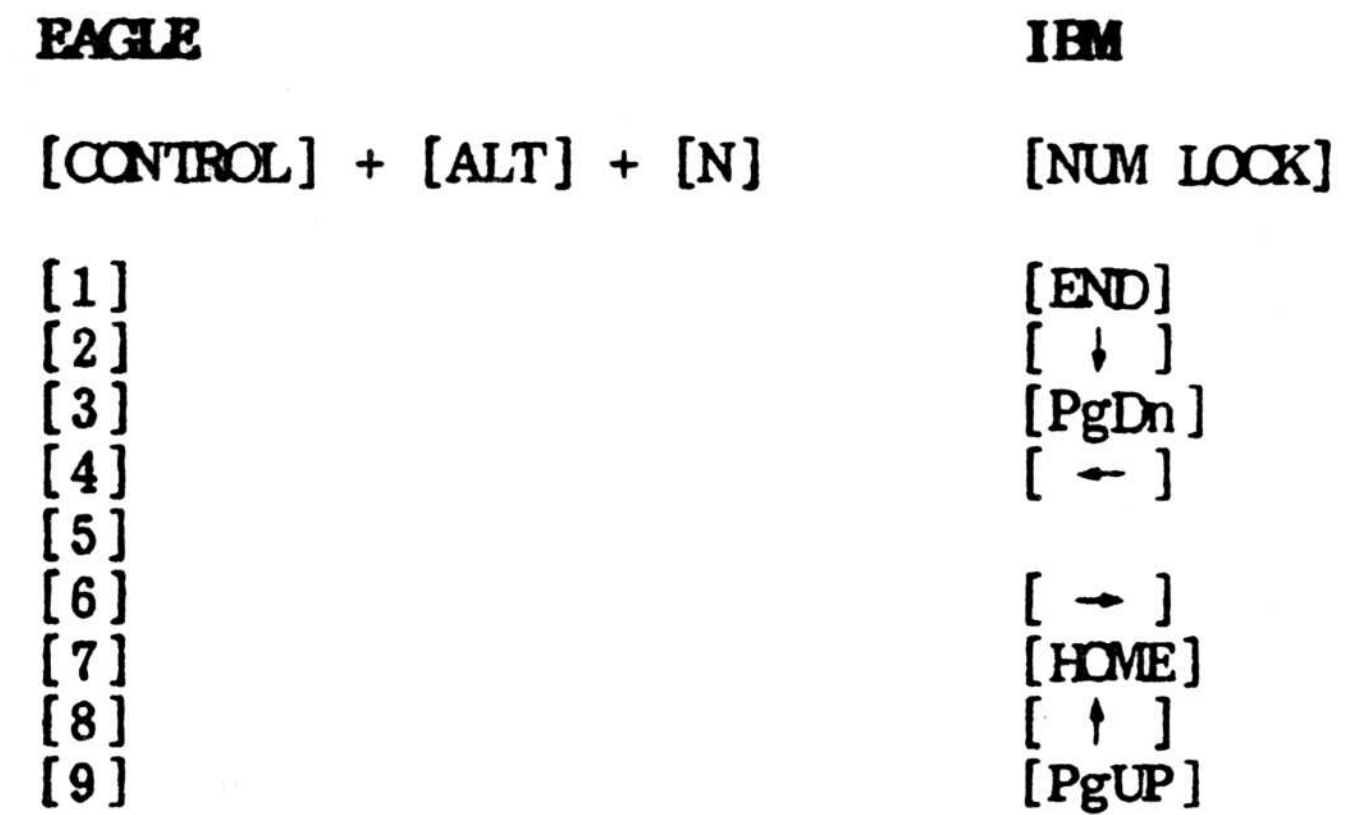

The keypad on the Eagle can bemade to function in exactly the same fashion by pressing the Eagle equivalent of [NUM LOCK]. When set to the calculator mode, the keys enter the numbers printed on their faces. When in the cursor movement mode, they function as shown in Part 1. Shown in Part 2 are a series of special Eagle movement keys not found on the IBM that function without the need of the [NUM LOCK] equivalent. Thus, the Eagle offers you the choice of either using the keypad for both functions and switching back and forth, or

leaving it in the calculator mode and moving the cursor with the special movement keys.

**PART 1:** 

 

 

No.<br>Date<sub>r</sub> H1005  $_{\rm 10}$  8/18/83 ray<del>c</del>:<br>. or  $\overline{\phantom{a}}$ 

Many of the programs created for the IBM PC computer will also run on your Eagle 1600 or PC computer with little or no modification. However, since there are several differences between the Eagle and the IBM keyboards, you may encounter situations where the program or its documentation refers to an IBM key that is not evident on the Eagle. To alleviate this and to assist you in operating your IBM programs, the following chart compares the special function keys. To use the chart, simply read down the IEM column until you locate the key or ccnbination of keys in question, then look across to the Eagle s ide to find the correct Eagle equivalent. Keys separated by a plus sign  $(+)$  are pressed simultaneously.

**EAGLE** 

 

**IBM** 

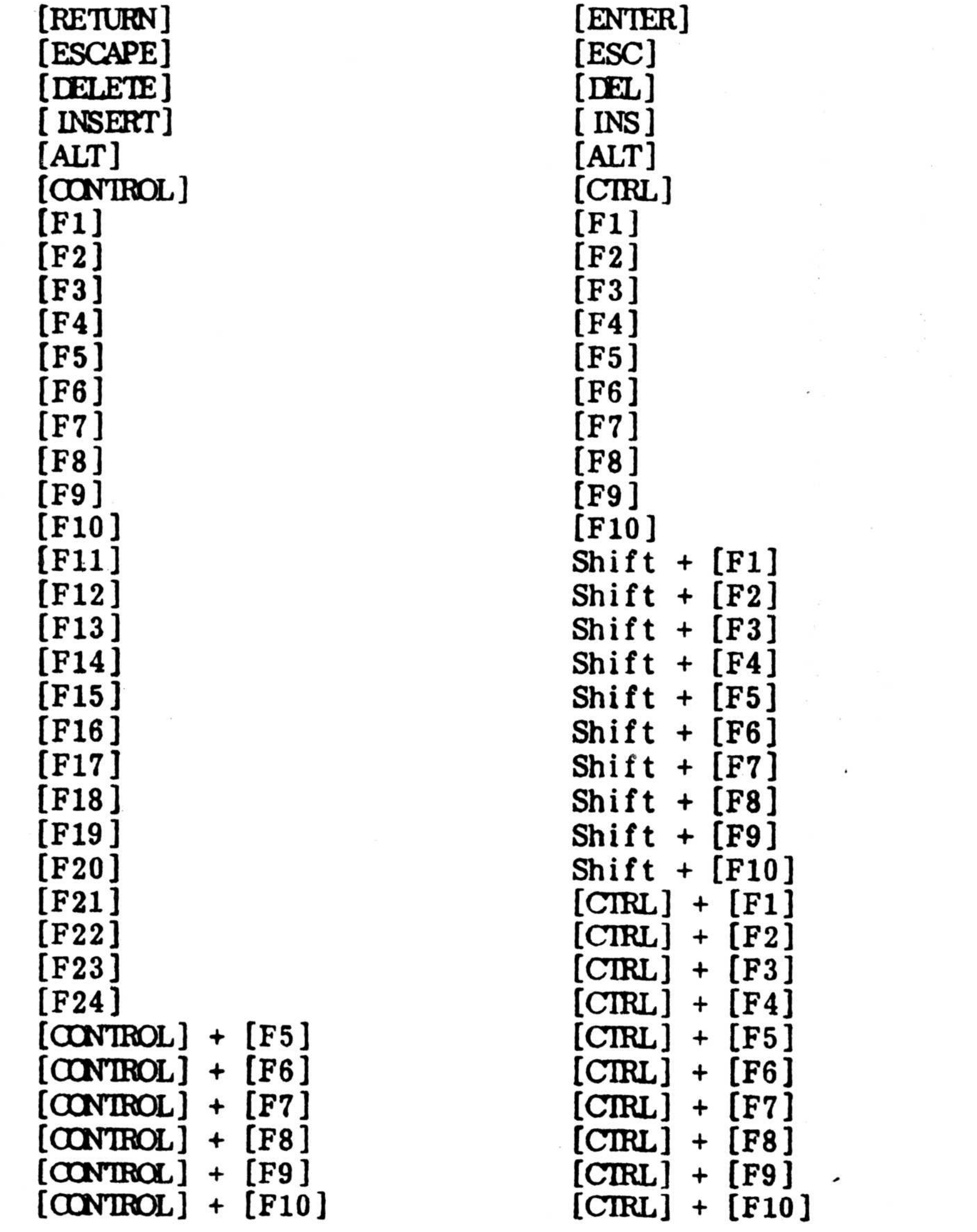

A

 $N_{1,1}$ 11005 Date: 8/18/83 Page $\overline{3}$  of 4

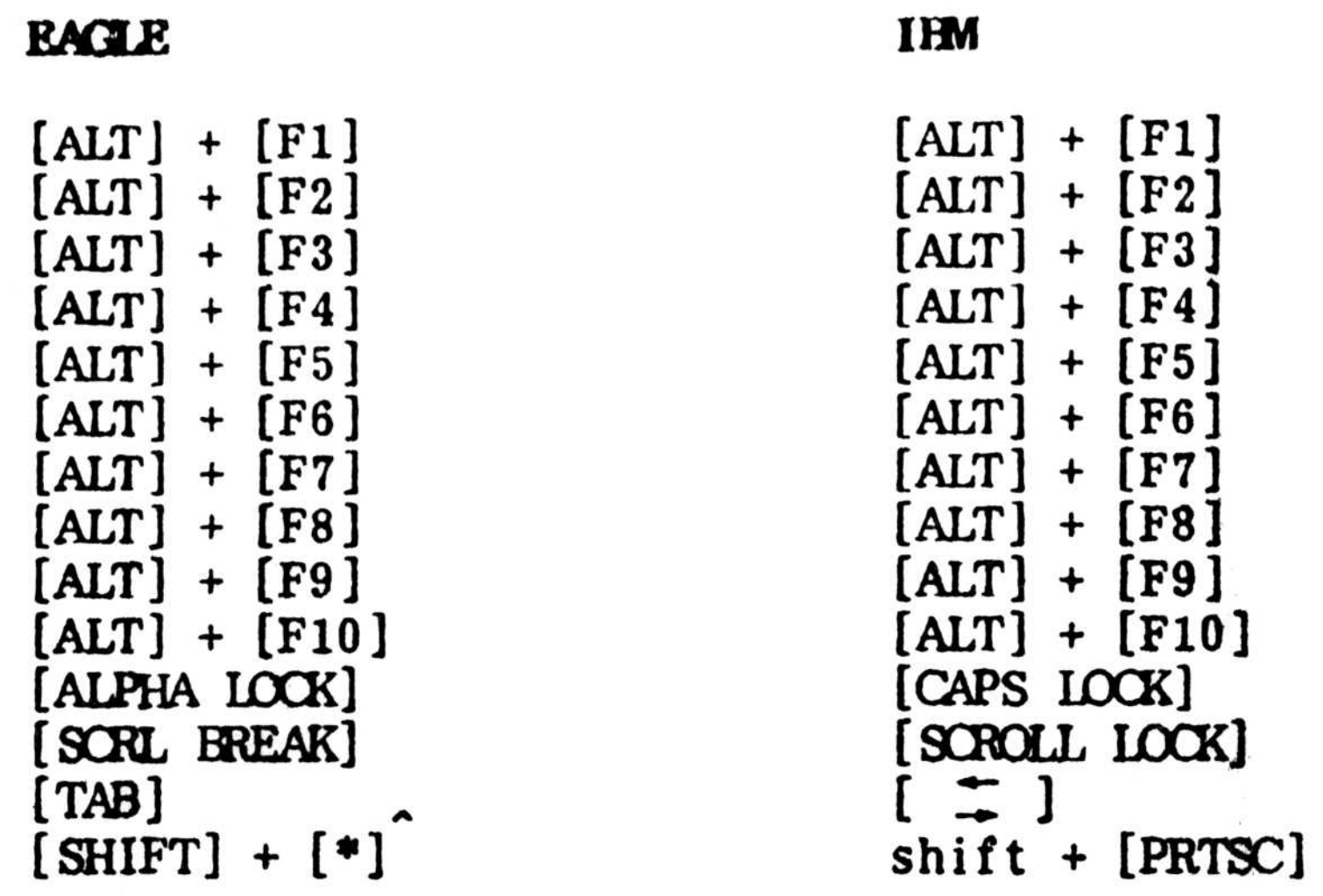

This asterisk key is located directly to the right of the calculator keypad.

The keypad on the IBM keyboard is designed to act as both a standard calculator keypad and as a means of moving the cursor around the screen. The keypad is switched from one function to the other with the [NUM LOCK] key.

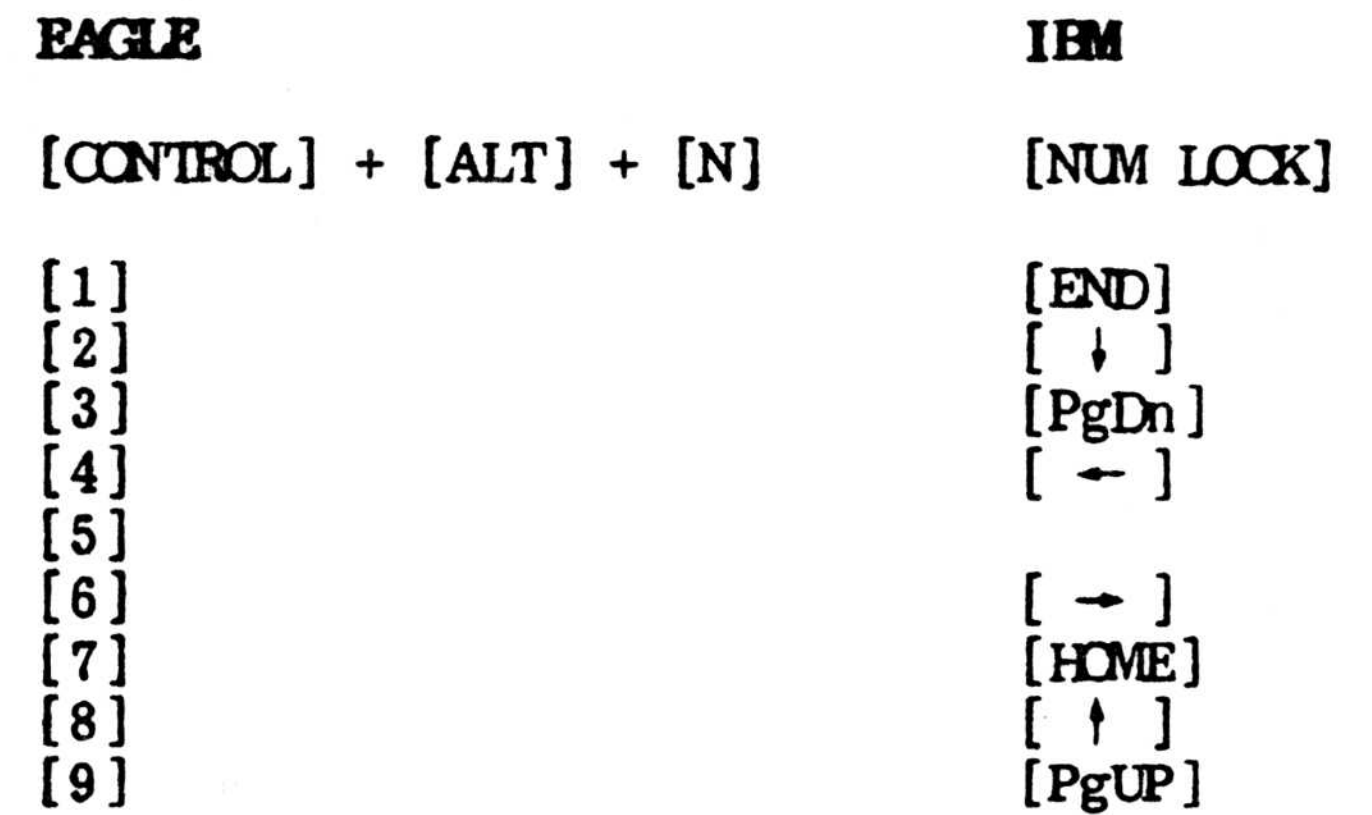

The keypad on the Eagle can bemade to function in exactly the same fashion by pressing the Eagle equivalent of [NUM LOCK]. When set to the calculator mode, the keys enter the numbers printed on their faces. When in the cursor movement mode, they function as shown in Part 1. Shown in Part 2 are a series of special Eagle movement keys not found on the IBM that function without the need of the [NUM LOCK] equivalent. Thus, the Eagle offers you the choice of either using the keypad for both functions and switching back and forth, or

leaving it in the calculator mode and moving the cursor with the special movement keys.

**PART 1:** 

 

 

No.: H005<br>Date: 8/18/83<br>Page: 4 of 4

PART 2:

**EAGLE** 

 $\omega$ 

Tg.

IBM

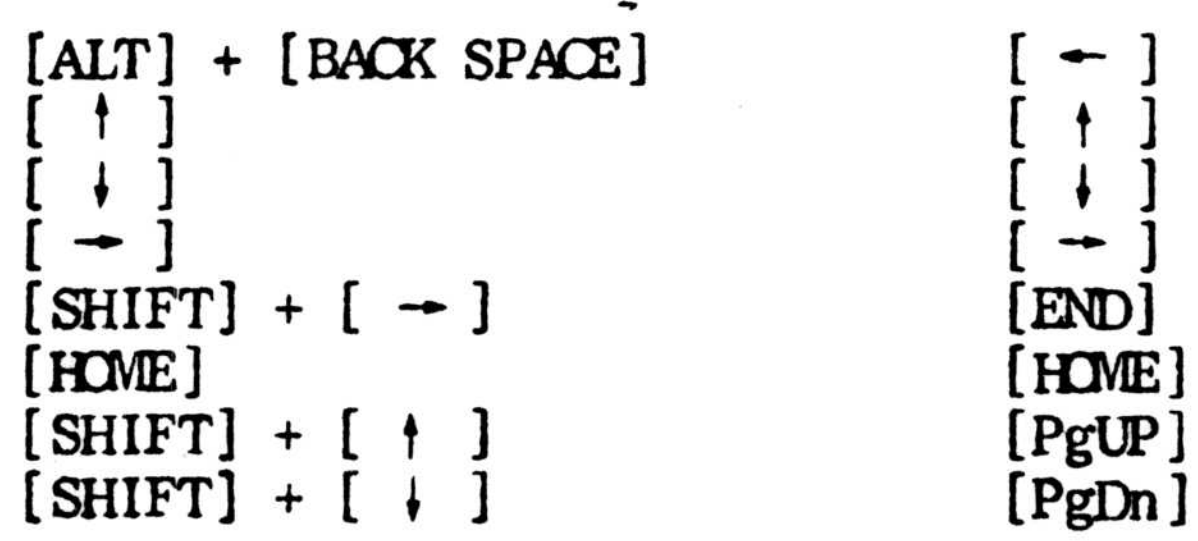

 $\sim$